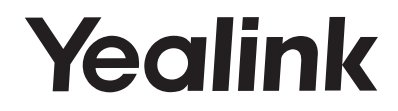

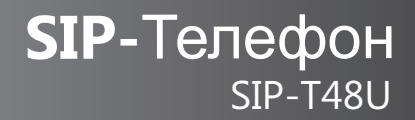

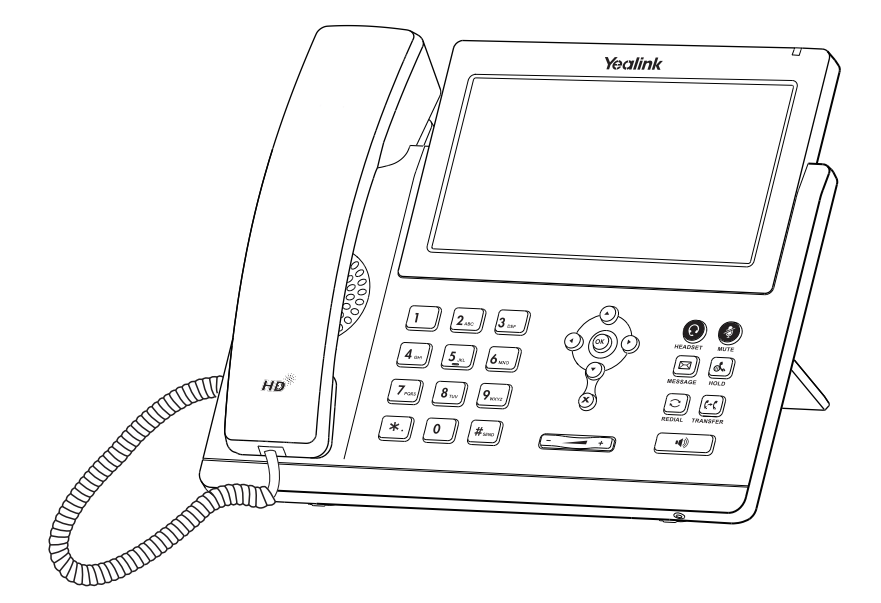

# Краткое руководство**(V84.10)**

Актуально для версии ПО 108.84.0.10 и выше.

# Комплектация

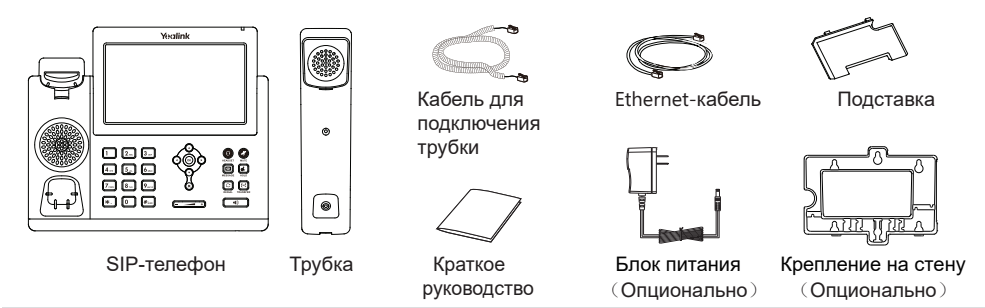

**Примечание**: используйте аксессуары только от производителя, в противном случае Вы можете повредить телефон и будете лишены гарантии производителя

# Установка телефона

**1.** Прикрепите подставку как показано на рисунке

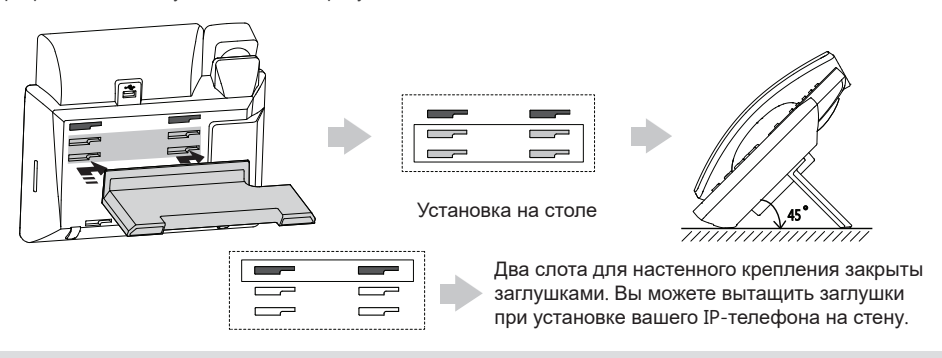

Примечание: Вы можете установить телефон на стену, для этого необходимо приобрести крепление на стену. Крепление приобретается отдельно.

**2.** Подключение трубки и опциональной гарнитуры

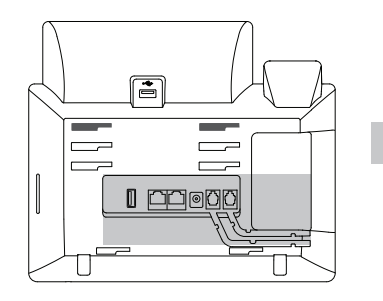

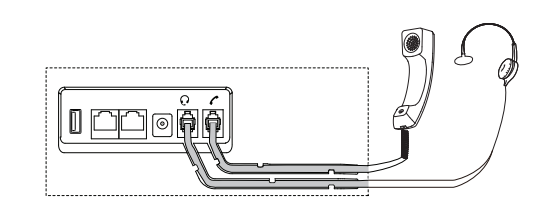

### **3.** Подключение USB-носителя

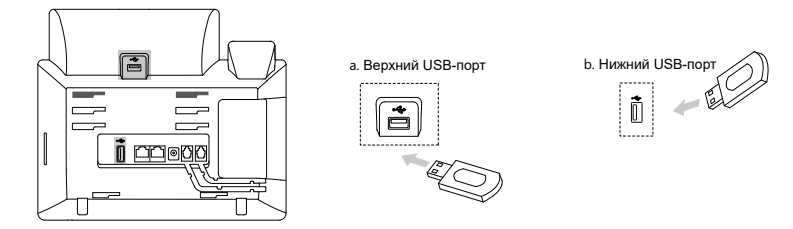

Примечание: USB-порты используются для подключения Bluetooth-гарнитур или модуля расширения. Рекомендуем подключать USB-адаптер в верхний порт, а модуль в нижний.

#### **4.** Подключение сети и питания**:**

Есть два способоа подключения питания, уточните у системного администратора о способе подключения.

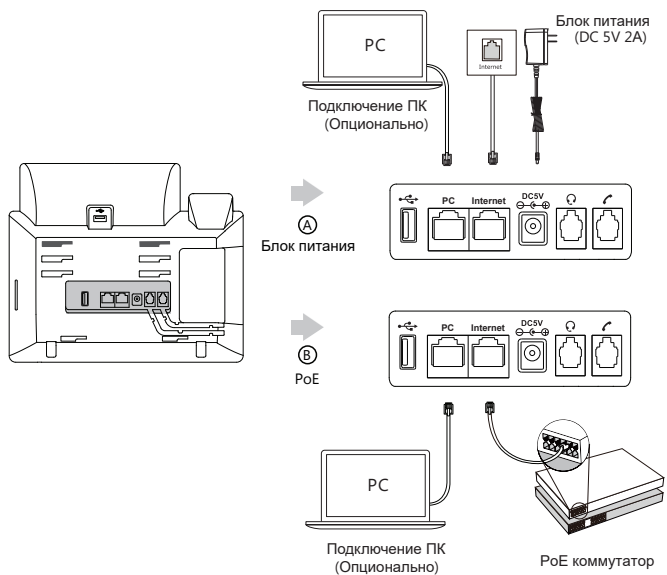

Примечание: используйте только оригинальный адаптер питания (5V/2A). Используя другой адаптер питания, Вы можете повредить телефон и будете лишены гарантии изготовителя! Если устройство питается по PoE, то блок питания не нужен.

# Включение

После подключения сети и питания телефон автоматически начинает процесс инициализации. После загрузки необходимо настроить телефон с помощью экранного меню или веб-интерфейса.

Welcome Initializing... Please wait

# Настройка телефона

#### **Настройка через web-интерфейс**

Получение доступа к web-интерфейсу**:**

1. Нажмите кнопку **OK** на телефоне, чтобы узнать IP-адрес телефона.

2. Откройте браузер на компьютере и введите IP-адрес в адресной строке браузера (например, "http://192.168.0.10" или "192.168.0.10"), и нажмите Enter.

3. Введите логин (по умолчанию: admin) и пароль (по умолчанию: admin) и нажмите кнопку **Сохранить**.

#### Сетевые настройки**:** Нажмите **Сеть -> Основные -> Настройка IPv4**

Телефон поддерживает следующие режимы работы сети:

**DHCP:** Телефон пытается связаться с DHCP**-**серверомв вашей сети**,** для получения сетевых настроек IP**-**адрес**,** маска подсети**,** шлюз и DNS**-**адреса**. (**Используется по умолчанию**)**

**Статический IP-адрес:** Если телефон по какой**-**то причине не может получить необходимые настройки от DHCP**-**сервера**,** то IP**-**адрес**,** маска подсети**,** шлюз и DNS**-**адреса указываются вручную**.**

**Примечание**: Телефон поддерживает работу IPv6, но IPv6 выключен по умолчанию. Неправильная настройка сети может привести к недостпуности телефона и оказать влияние на работу локальной сети. Для получения дополнительной информации обратитесь к системному администратору.

Настройки учетных записей**:** Нажмите **Аккаунт -> Аккаунт X** (X=1,2,3...15,16)

#### **Параметры:**

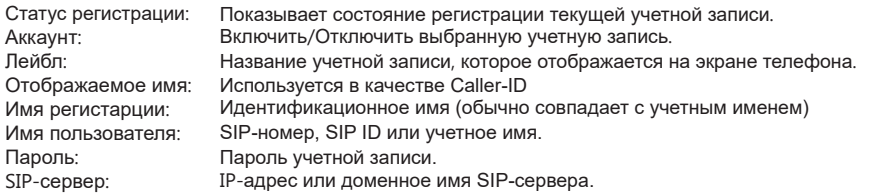

#### **Статуст регистрации:**

(Зеленый) Зарегистр. (Серый )Ошибка рег. (Мигает зеленым) Регистрация

Примечание: Если не удается зарегистрировать телефон, то обратитесь к системному администратору.

#### **Настройка с помощью экранного меню.**

#### **Сетевые настройки:**:

Нажмите ->**Расширенные настройки** (пароль: admin)->**Сеть**->**WAN Port/Wi-Fi Port/VLAN**/**Тип веб-сервера**/**802.1x**/**LLDP**/**CDP**/**NAT**.

#### **Настройки учетной записи**:

Нажмите  $\|\cdot\|$  -> Расширенные настройки (пароль: admin)-> Аккаунты

# Использование

Использование тач-скрина

- Для входа в главное меню нажмите
- Для выхода на рабочий стол
- Вернуться на предыдущую страницу
- Нажмите или для выбора нужной записи

### **Ввод данных**

#### **Для ввода данных:**

- 1.Выберите поле, которое хотите заполнить
- 2. Выберите метод ввода данных.
- 3. Введите данные, использую клавиатуру.
- 4. Нажмите сохранить для применения изменений.

# Базовые функции телефона

#### **Исходящие вызовы**

#### **Трубка:**

- 1. Поднимите трубку.
- 2. Введите номер и нажмите кнопку **Вызов**.

#### **Громкая связь**:

- 1. Нажмите кнопку  $\sqrt{$
- 2. Введите номер и нажмите кнопку **Вызов**.

#### **Гарнитура:**

- 1. Для вызова через гарнитуру нажмите кнопку
- 2. Введите номер и нажмите кнопку **Вызов**.

Примечание: Во время разговора вы можете переключаться между гарнитурой/трубкой/громкой связью, нажимая на соответствующие кнопки.

### **Входящие вызовы**

### **Трубка**:

Поднимите трубку.

# **Громкая связь:**

Нажмите  $\boxed{\bullet}$ ).

# **Гарнитура:**

Нажмите  $\left( \mathbf{Q}\right)$ 

Примечание: Вы можете отменить звонок, нажав на кнопку отмены

# **Завершение вызова. Трубка:** Положите трубку или нажмите кнопку **Отбой**.

# **Громкая связь:**

Нажмите **или кнопку Отбой.** 

# **Гарнитура:**

Нажмите кнопку **Отбой**.

# Повторный набор

- Нажмите  $\lceil \bigcirc \rceil$  для входа в вызванные звонки, выберите нужный номер.
- Нажмите  $\lceil \widehat{\cdot} \rceil$  дважды, телефон совершит звонок на последний набранный номер.

# **Отключение/включение микрофона**

- $\bullet$  Нажмите  $\bullet$  для отключения микрофона во время разговора.
- $\bullet$  Нажмите  $\odot$ еще раз для включения микрофона.

# **Удержание вызова.**

### **Установка вызова на удержание:**

Нажмите  $\|\mathcal{A}\|$ или кнопку **Удерж**. во время активного звонка.

Чтобы снять вызов с удержания:

- Если на удержании только один вызов, то нажмите  $\lceil \mathbf{x} \rceil$  или кнопку **Возврат**.
- $\bullet$  Если больше чем один звонок на удержании, то выберите звонок, затем нажмите или кнопку **Возврат**.

# **Трансфер (**Перевод вызова**)**

Доступны следующие виды трансфера:

# **Слепой трансфер**

- 1. Нажмите  $\left[\mathbb{C}\right]$  или кнопку **Трансфер** во время разговора, вызов поставится на удержание.
- 2. Введите номер на который нужно перевести вызов.
- 3. Нажмите или кнопку **Трансфер**.

# **Полу-автоматический трансфер**

- 1. Нажмите  $(\lceil \cdot \cdot \rceil)$  или кнопку **Трансфер** во время разговора, вызов поставится на удержание.
- 2. Введите номер на который нужно перевести вызов, затем нажмите кнопку **Вызов**

3. Нажмите или кнопку **Трансфер**, когда услышите гудок.

# **Сопроводительный трансфер**

- 1. Нажмите  $\|C\|$  или кнопку **Трансфер** во время разговора, вызов поставится на удержание.
- 2. Введите номер на который нужно перевести вызов, затем нажмите кнопку **Вызов**.
- 3. Нажмите  $[\cdot \cdot]$  или кнопку **Трансфер**, когда предупредите абонента о переводе.

# **Переадресация вызова**

# **Включение переадресации**:

- 1. Нажмите **Ф** -> Функции-> Переадресация.
- 2. Выберите нужный тип переадреации:

**Всегда----**Безусловная переадресация входящих вызовов. **Занято----**Переадресация при занятости телефона. **Нет ответа----**Если на вызов не ответили в течении определенного периода времени.

- 3. Введите номер, на который хотите совершить переадресацию.
- 4. Нажмите **Сохранить** для применения настроек.

#### **Конференция**

- 1. Нажмите кнопку Конференция во время разговора. Вызов поставиться на удержание.
- 2. Введите номер нового участника конференции и нажмите **Конф.**
- 3. Когда новый участник конференции ответит, нажмите еще раз кнопку **Конф**. Новый участник подключится к конференции

#### 4. Нажмите **Завершить** для завершения конференции.

Примечание: Вы можете разделить конференцию на два отдельных звонка, нажав **Разделить**.

#### **Голосовые сообщения**

При получении голосового сообщения на главном экране появится уведомление. Индикатор питания будет медленно мигать красным.

#### Для прослушивания голосового сообщения**:**

- 1. Нажмите ∬⊠ ∬
- 2. Следуйте указаниями голосового меню.

# Элементы управления

### **История вызовов**

- 1. Нажмите , затем выберите нужную запись.
- 2. Нажмите или для выбора нужной записи
- 3. Нажмите после того как выберите нужную запись, вы сможете:
	- Позвонить, нажав на кнопку **Вызов**.
	- Нажать кнопку **Добавить** для добавления в локальную книгу.
	- Изменить номер перед вызовом.
	- Нажать кнопку **Черный список** для добавления номера в черный список.
	- Удалить запись, нажав кнопку **Удалить**.

#### **Записная книга**

#### **Добавление нового контакта:**

- 1. Нажмите **. 4. Вес** , затем выберите Все контакты.
- 2. Нажмите кнопку **Добавить**.
- 3. Введите имя и номера контакта в соответствующие поля.
- 4. Нажмите кнопку **Добавить** для добавления контакта.

#### **Редактирование существующего контакта**:**:**

- 1. Нажмите **1. Затем выберите Все контакты.**
- 2. Нажмите **1** на нужном контакте
- 3. Измените информацию о контакте.
- 4. Сохраните изменения.

# **To delete a contact:**

- 1. Нажмите , затем выберите **Все контакты**.
- 2. Нажмите (1) на нужном контакте, затем кнопку Удалить
- 3. Нажмите кнопку **OK** для подтверждения удаления выбранного контакта.

Примечание: Вы можете добавлять контакты из истории вызовов.

#### **Регулировка громкости**.

- Нажмите  $\boxed{\phantom{p} \quad \longrightarrow \quad}$  во время вызова для регулировки общей громкости.
- Нажмите  $\boxed{\phantom{13}}$  во время звонка для регулировки громкости звонка.

# **Утилизация устройства**

В конце срока службы изделие нельзя выбрасывать вместе с обычным хозяйственным мусором, а следует отнести в пункт приема на утилизацию электрического и электронного оборудования. На это указывает специальный символ, инструкция по эксплуатации и/или маркировка на упаковке. Некоторые из материалов, используемых при производстве изделия, могут быть переработаны, если их доставить в пункт приема. Если Вам необходима информация о месте расположения пунктов приема на утилизацию, свяжитесь с органами местной власти.

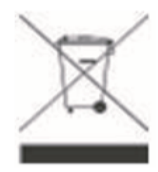

# Технические характеристики

- Два Gigabit-порта RJ45 (режим Bridge).
- Разъем USB x2 для подключения USB-носителя и модуля расширения.
- 16 SIP-аккаунтов с независимой настройкой.
- Питание: DC 5В, 2A.
- Поддержка PoE (Power over Ethernet, 802.3af) Class 2.
- Рабочая температура: 0~40°С.